# Domácí – hosté Program pro řízení kuželkových soutěží

## Spouštěni

Program je možné spustit pomocí souboru kuzelky.exe který je uložen v hlavním adresáři programu, tzn. C:\kuzelky nebo jej spustíme pomoci ikony na ploše. Po spuštěni je zobrazeno hlavni okno programu obr.1. V horní časti je zobrazení displejů všech drah. pozn. pro dvoudráhove kuželny, program po startu vždy zobrazí čtyři dráhy, po nastaveni druhu hry a poctu drah je vše již jak má byt. Ve spodní časti jsou patrné ovládací tlačítka, pomocí nichž lze program plně ovládat.

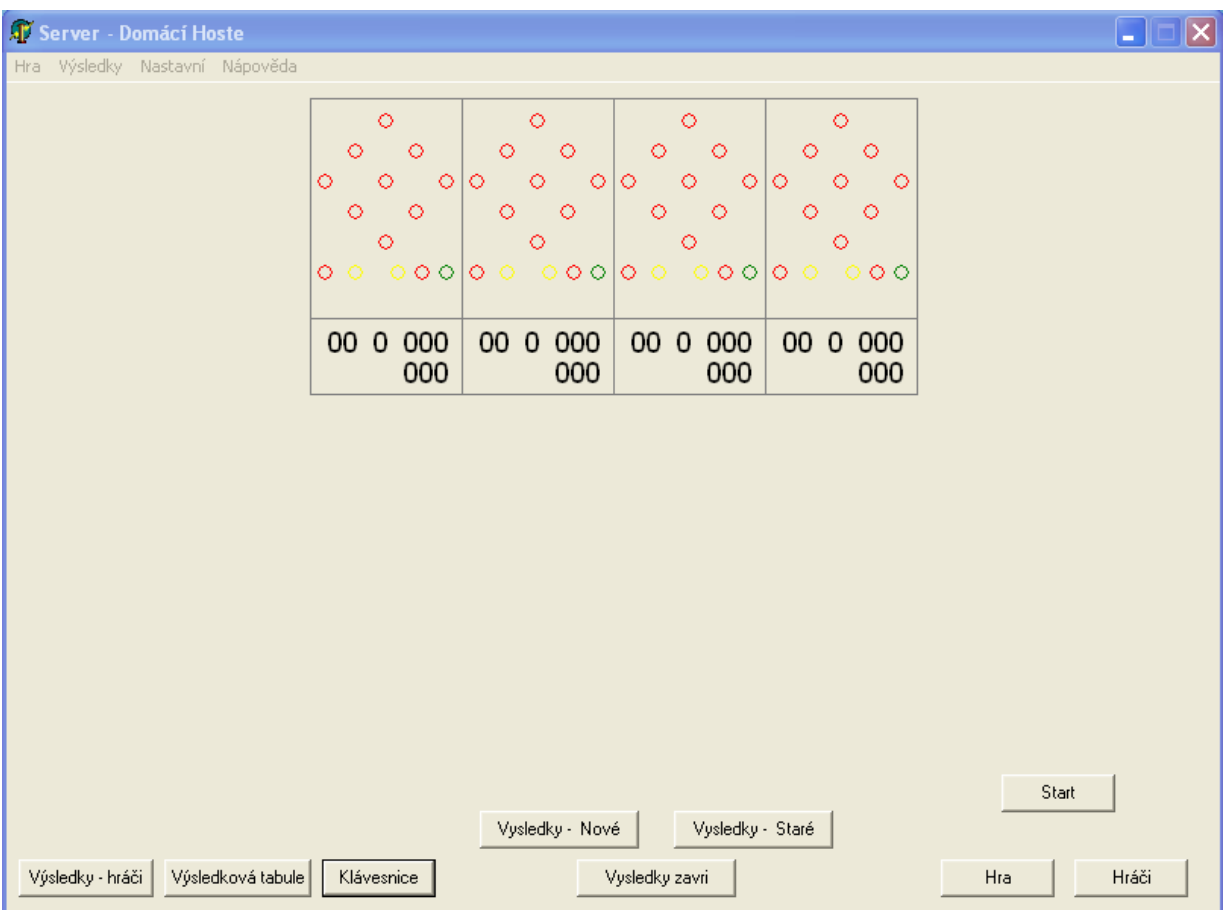

Obr.1 – hlavní okno programu

## **Rychlokurs**

1. Nastavení parametrů hrv $-$  "Hra $"$ 

V hlavním okně klikneme na ikonu hra. Zobrazí se okno obr.2. Nejprve zvolíme herní disciplinu, 200Hs, 120Hs, 100Hs nebo 60 HS. Poté zvolíme kolik drah bude pro hru využíváno. (2 nebo 4 dráhy). Zvolíme li volbu 2 dráhy můžeme zvolit na které dvoudráze (1-2 nebo 3-4) budeme hrát (pozn. V nynější verzi ještě není podporováno tzn. že je nutno hrát na drahách 1 a 2. Volba prvního hráče musí byt nastavena na 1!! Funkce této volby bude popsána později.

Nastavení uložíme pomocí tlačítka OK. Pozn. neměníme li nastavení v tomto okně je nutné jej zavřít pomocí křížku v pravé horní části okna!!)

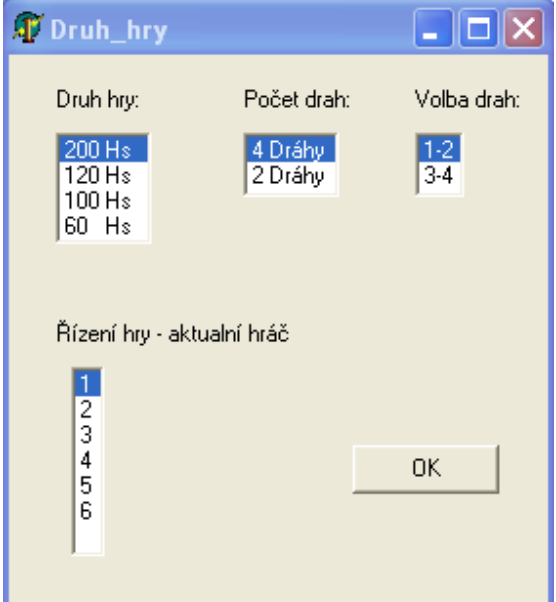

Obr.2 – Nastavení parametrů hry

2. Nastavení hráčů – "Hráči"

Po stisknutí tlačítka "Hráči" v hlavním okně programu bude zobrazeno okno nastavení hráčů obr.4. Okno je rozděleno na dvě hlavní části. Levá část slouží k zadávání oddílů, družstev a jednotlivých hráčů. Pravá část slouží k zadání hráčů kteří budou v zápase hrát.

Po stisku pravého tlačítka v levé oblasti okna se zobrazí menu (obr.3). Pomocí tohoto menu lze přidávat, ubírat měnit či přesunovat jména oddílů, družstev a hráčů. Volby jsou v tomto menu vybírány pomocí stisku levého tlačítka myši.

Pro přidání oddílu zvolíme položku "Nový – Oddíl". V zobrazeném okně zadáme jméno oddílu a potvrdíme tlačítkem OK nebo klávesou Enter. Při přidávání nového družstva musíme nejprve za pomocí levého tlačítka myši vybrat a tím zvýraznit název oddílu do kterého chceme nové družstvo přidat. Jakmile máme zvolený oddíl zvýrazněn, můžeme pomocí menu vyvolaného pravým tlačítkem myši zvolit položku "Nový – družstvo". Obdobně postupujeme při přidávání konkrétního hráče do družstva s tím rozdílem že musíme mít zvýrazněn název družstva do kterého chceme hráče přidat a nebo jméno jiného hráče který do tohoto družstva patří a je již v databázi uložen.

Smazat oddíl, družstvo nebo hráče je možno za pomocí položky "Smazať". Smazána bude vždy

položka která je zvýrazněna! (POZOR – může být smazán celý oddíl nebo družstvo!)

V základě jsou v seznamu pro přehlednost zobrazeny pouze jména oddílů, např. oddíl "Brno". Proto abychom zobrazili i družstva které daný oddíl má, je nutno kliknout levým tlačítkem myši na znaménko "+" vedle jména oddílu. Zobrazení potom vypadá jak u oddílu "Hodonín". Obdobně postupujeme pro zobrazení hráčů u konkrétního družstva, zde klikáme na znaménko vedle jména družstva, viz. Oddíl "Vracov" družstvo "A" obr.4.

 Tímto postupem zadáme všechny hráče které pro hru potřebujeme, nebo všechny hráče ze soupisky.

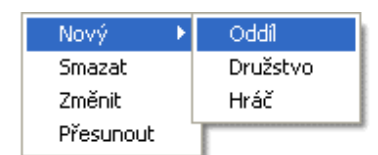

Obr.3 – Menu - při zmačknutí pravého tlačítka myši

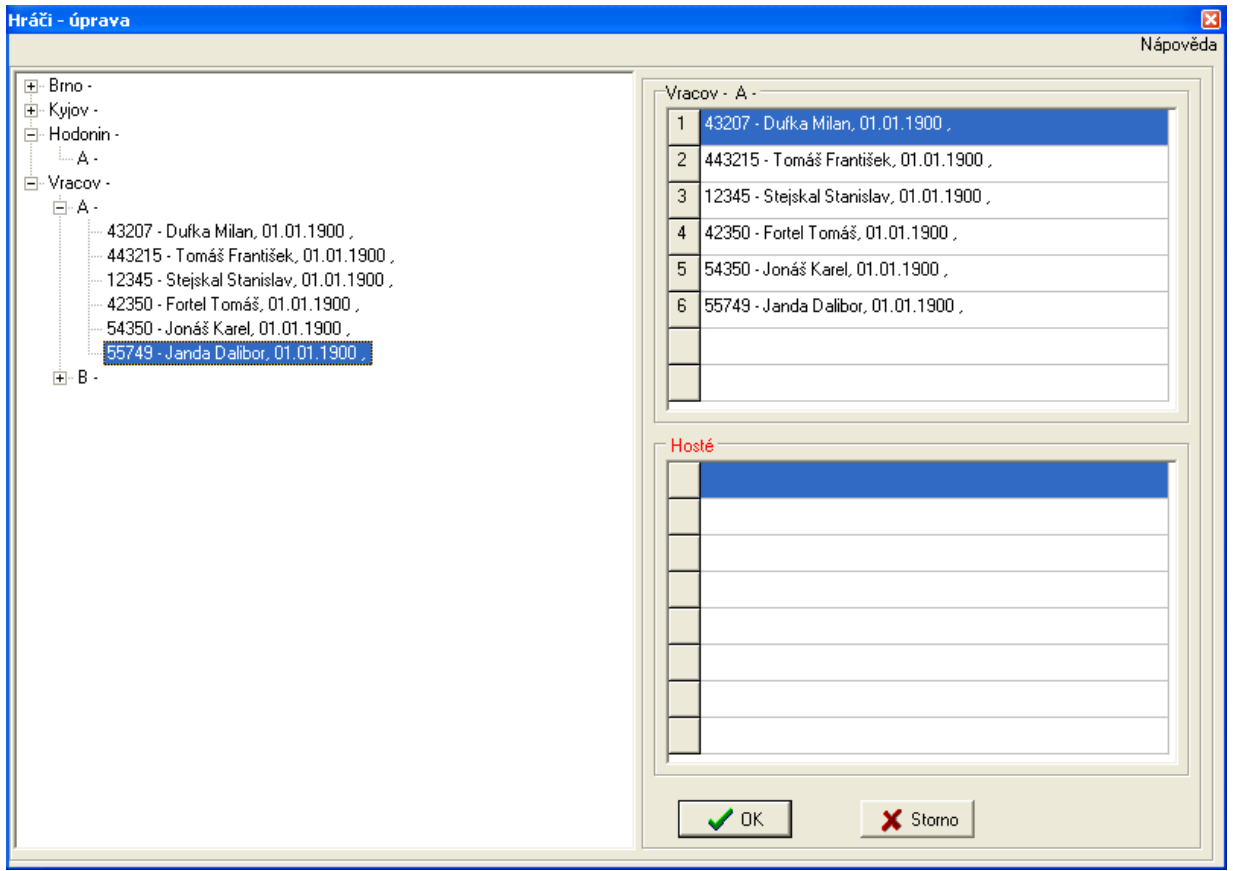

Obr.4 – Nastavení hráčů

 Pravá část okna je rozdělená na dvě části, horní část eviduje hráče hrající za domácí družstvo a dolní za hosty.

 Jednotlivý hráči se do seznamu přidávají za pomocí dvojího kliknutí levým tlačítkem myši na jméno hráče v levé části okna. Chceme-li přidávat hráče domácímu družstvu musí být červeně zvýrazněno horní okno, pro zadávání hostu naopak dolní. Konkrétní okno zvýrazníme kliknutím levého tlačítka na titulek "Domácí" nebo "Hosté". Po zadání prvního hráče do seznamu je titulek nahrazen názvem oddílu a družstva do kterého prvního hráč v seznamu patří (Obr.4 pravé horní okno – nahrazení titulku "Domácí" za "Vracov -  $A^{\prime\prime}$ ).

 Chceme-li smazat posledního hráče seznamu, postačí kliknout levým tlačítkem myši do tohoto seznamu, tzn. klikneme-li na plochu v pravé horní části okna tzn. v seznamu domácích hráčů, dojde k umazání posledního 6. hráče – Dalibora Jandy.

Stiskem tlačítka OK veškeré změny uložíme a pokračujeme dále v obsluze.

## 3. Spuštění hry - "Start"

 Před samotným spuštěním hry pro jistotu ještě jednou zkontrolujeme veškeré nastavení prováděné v bodě 1 a 2. Zkontrolujeme zda-li jsou všechny dráhy spuštěny a zda-li jsou na všech ovládacích pultech drah nastaveny stejné herní disciplíny jako v programu bodu 1.

Nyní můžeme pomocí tlačítka "Start" v hlavním okně programu spustit hru. tím dojde k rozsvícení nul na pomocném displeji nad drahami a na hlavním okně programu monitoru řídícího počítače. Nyní je stav displejů drah přenášen na monitor počítače. Popis tlačítka "Start" se změní na "Pracuje". Dalším zmáčknutím tohoto tlačítka dojde k pozastavení programu (změna popisu z "Pracuje" na "Zastaveno"), dalším zmačknutím chod programu obnovíme.

 Pozastavit chod programu je vždy vhodné tehdy, když je z jakéhokoliv důvodu nutné manuálně upravovat stav na displejích drah pomocí ovládacího pultu.

## 4. Výsledky prohlíženi/úprava – "Výsledky - hráči"

Pro prohlížení či úpravu výsledků hráčů slouží tlačítko "Výsledky – hráči" umístěné na hlavním okně. Po jeho stisku je zobrazeno nové okno obr.6. Horní část okna slouží k volbě hráče a k zobrazení jeho celkového výkonu (plné, dorážka, celkem a počet chyb) a dolní k zobrazení jeho hry detailně. Chceme-li pracovat s výsledky hráče domácího týmu volíme levou horní část a pro hosty pravou. Kliknutím levou myší na znak trojúhelníčku dojde k rozrolování nabídky, kde jsi můžeme zvolit číslo hráče na kterého se budeme dívat. Volbu opět provedeme pomocí levého tlačítka myši. Chvíli po zvolení hráče dojde k zobrazení výsledů zvoleného hráče.

Dolní okno zobrazuje vždy v prvním řádku zleva číslo dráhy a čísla hodů hraných na této dráze, dále v druhém řádku typ hry (plné či dorážku) a počet shozených kuželek v daném hodu. Kliknutím na počet shozených kuželek v tomto okně zobrazíme okno (obr.5), v tomto okně můžeme změnit počet shozených kuželek. Volbu potvrdíme tlačítkem "Ulož".

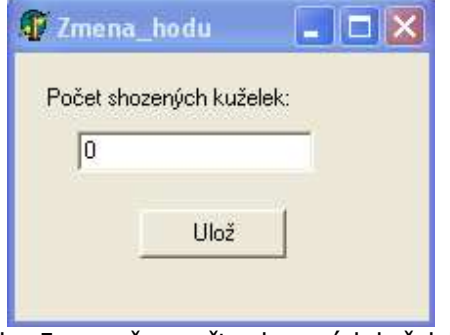

Obr. 5 - změna počtu shozených kuželek

| Přehled hry - hosté                                                                                                    |     |          |             |     |         |         |     |              |             |    |                 |                                                                  |                                                       |    | $\overline{\mathbf{x}}$ |                                                                             |             |          |         |         |             |     |    |             |     |  |
|----------------------------------------------------------------------------------------------------|-----|----------|-------------|-----|---------|---------|-----|--------------|-------------|----|-----------------|------------------------------------------------------------------|-------------------------------------------------------|----|-------------------------|-----------------------------------------------------------------------------|-------------|----------|---------|---------|-------------|-----|----|-------------|-----|--|
| Domácí<br>Hráč:<br>1. Hráč<br>$\blacksquare$                                                                                             |     |          |             |     |         |         |     |              |             |    |                 |                                                                  | Hosté<br>Hráč:<br>1. Hráč<br>$\vert \textbf{r} \vert$ |    |                         |                                                                             |             |          |         |         |             |     |    |             |     |  |
| Plné:<br>$\mathbf 0$<br>Cbyby:<br>200<br>Dorážka: 0<br>Celkem: 0                                                                         |     |          |             |     |         |         |     |              |             |    |                 | Plné:<br>Cbyby: 200<br>$\overline{0}$<br>Celkem: 0<br>Dorážka: 0 |                                                       |    |                         |                                                                             |             |          |         |         |             |     |    |             |     |  |
| 5<br>7<br>8<br>2.draha<br>2<br>3<br>6<br>9<br>10<br>11<br>12<br>13<br>15<br>16<br>17<br>18<br>19<br>20<br>21<br>22<br>23<br>1<br>4<br>14 |     |          |             |     |         |         |     |              |             |    |                 |                                                                  |                                                       |    | 24                      | 25                                                                          |             |          |         |         |             |     |    |             |     |  |
| Plne                                                                                                    | ۱n. | l0.      | Ū.          | 0.  | 0       | 0       | 0   | 0            | 0           | 0  | 0.              | 0                                                                | $\mathbf{0}$                                          | 0  | 0                       | 0                                                                           | 0           | 0        | 0       | 0       | 0.          | 0   | 0  | 0           | Ω.  |  |
| 2.draha                                                                                                    | 26  | 27       | 28          | 29  | 30      | 31      | 32  | 33           | 34          | 35 | 36              | 37                                                               | 38                                                    | 39 | 40                      | 41                                                                          | 42          | 43       | 44      | 45      | 46          | 47  | 48 | 49          | 50  |  |
| Dorazka                                                                                                    | 0.  | 0        | 0           | 0.  | 0       | 0       | 0   | 0            | 0           | 0  | 0.              | 0.                                                               | $\mathbf{0}$                                          | 0. | 0                       | 0                                                                           | 0           | 0        | 0       | 0.      | 0           | 0   | 0  | 0           | Ω.  |  |
| 1.draha                                                                                                    | 51  | 52       | 53          | 54  | 55      | 56      | 57  | 58           | 59          | 60 | 61              | 62                                                               | 63                                                    | 64 | 65                      | 66                                                                          | 67          | 68       | 69      | 70      | 71          | 72  | 73 | 74          | 75  |  |
| Plne                                                                                                    | 0.  | 0        | 0           | 0   | 0       | 0       | 0   | 0            | 0           | 0  | n.              | 0                                                                | 0                                                     | 0  | 0                       | 0                                                                           | 0           | 0        | 0       | 0       | n.          | 0   | 0  | 0           | 0   |  |
| 1.draha                                                                                                    | 76  | -77      | 78          | 79  | 80      | 81      | 82  | 83           | 84          | 85 | 86              | 87                                                               | 88                                                    | 89 | 90                      | 91                                                                          | 92          | 93       | 94      | 95      | 96          | 97  | 98 | 99          | 100 |  |
| Dorazka                                                                                                    | 0.  | $\Omega$ | $\Omega$    | 0.  | 0.      | 0       | 0   | 0            | 0           | 0  | $\Box$          | 0                                                                | $\Omega$                                              | 0  | 0                       | 0                                                                           | 0.          | 0        | 0.      | 0       | 0           | 0.  | 0  | 0           | 0.  |  |
| 3.draha                                                                                                    | 101 |          | 102 103 104 |     |         | 105 106 |     |              |             |    |                 |                                                                  |                                                       |    |                         | 107   108   109   110   111   112   113   114   115   116   117   118   119 |             |          |         | 120 121 |             | 122 |    | $123$ 124   | 125 |  |
| Plne                                                                                                    | Ω.  | 0        | n.          | 0   | 0       | 0       | 0.  | $\mathbf{0}$ | 0           | 0  | 0               | 0.                                                               | l0.                                                   | 0. | 0                       | 0                                                                           | 0           | 0        | 0       | 0       | 0           | 0   | 0  | 0           | 0.  |  |
| 3.draha                                                                                                    | 126 |          | 127 128     | 129 | 130 131 |         |     |              | 132 133 134 |    |                 |                                                                  | 135   136   137   138                                 |    |                         | 139 140 141 142 143 144                                                     |             |          |         |         | 145 146 147 |     |    | 148   149   | 150 |  |
| Dorazka                                                                                                    | Ω.  | $\Omega$ | n.          | n.  | n.      | 0       | 0.  | n.           | Ω.          | 0  | n.              | Ω.                                                               | n.                                                    | 0. | $\Omega$                | n.                                                                          | n.          | $\Omega$ | n.      | 0.      | n           | 0.  | n. | n           | Ω.  |  |
| 4.draha                                                                                                    | 151 |          | 152   153   | 154 |         | 155 156 | 157 |              | 158 159     |    |                 |                                                                  | 160   161   162   163   164                           |    |                         | 165 166 167                                                                 |             |          | 168 169 |         | 170 171     | 172 |    | 173 174 175 |     |  |
| Plne                                                                                                    | 0.  | $\Omega$ | 0           | 0   | 0.      | 0       | 0.  | 0            | 0.          | 0. | 0               | 0.                                                               | $\Omega$                                              | Ū. | $\Omega$                | 0                                                                           | 0.          | 0        | 0       | 0       | 0           | 0.  | 0  | 0           | Ω.  |  |
| 4.draha                                                                                                    | 176 |          | 177 178 179 |     | 180 181 |         |     |              | 182 183 184 |    | 185   186   187 |                                                                  |                                                       |    |                         | 188   189   190   191                                                       | 192 193 194 |          |         |         | 195 196     | 197 |    | 198 199     | 200 |  |
| Dorazka                                                                                                    | 0.  | 0        | 0           | 0   | 0       | 0       | 0.  | 0            | 0.          | 0  | 0               | 0.                                                               | 0                                                     | 0  | 0                       | 0                                                                           | 0.          | 0        | 0       | 0       | 0           | 0   | 0  | 0           | 0.  |  |

Obr. 6 – Výsledky hráče

## 5. Konec hry

 Počítač automaticky po odehrání posledního hodu posledního hráče rozezná že je již hra u konce a uživateli ji signalizuje pomocí změny popisku tlačítka "Pracuje" na "Konec". Je-li přesto z jakéhokoliv důvodu program nutné ještě znovu rozběhnout, pak stiskem tlačítka "Konec" program znovu spustíme.

 Jakmile je hra u konce můžeme přistoupit k tisku výsledků. V dolní části hlavního okna zvolíme kliknutím na příslušné tlačítko druh výsledků jaký potřebujeme (Výsledky nové,staré – podle pravidel bodování a nebo výsledky pro dorost). Po stisku je spuštěna aplikace Excel a v ní tabulka s vyplněnými výsledky odehrané hry. Nyní je možné výsledky prohlédnout, upravit, tisknout či uložit, (pozn. vždy ukládejte tabulku pod jiným názvem) vhodné je používat funkci "uložit jako" (menu soubor – uložit jako). Po této operaci je potřeba Excel uzavřít (pokud se vás Excel bude ptát zda-li chcete soubor uložit, volte volbu NE). Výsledky je možné zobrazovat takto i během hry, ale nedoporučujeme to, hrozí zde zvýšené riziko pádu systému. Hlavní je nutno při běhu programu dodržovat aby po prohlédnutí výsledků byl program Excel řádně ukončen.

Pozn. doporučujeme aby před spuštěním programu domácí hosté byly ukončeny všechny ostatní programy a během hry žádné další nespouštět. Je vhodné nemít otevřené žádné okna programu pokud to není nutné. Dále je potřeba udržovat počítač "čistý" a neinstalovat zbytečné "nadstavby" a vylepšení systém typu "plus" apod. či jiné nestabilní produkty, jinak není možno za správnou funkci a spolehlivost programu ručit.

Ing. Robert Daněček